Муниципальное образовательное учреждение дополнительного образования Центр анимационного творчества «Перспектива»

Принята на заседании педагогического совета МОУ ДО ЦАТ «Перспектива» Протокол №\_3\_\_ «\_15\_»\_\_05\_\_2023 год

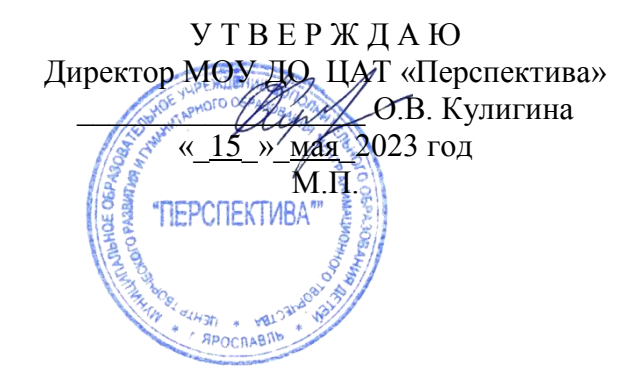

## **ДОПОЛНИТЕЛЬНАЯ ОБЩЕОБРАЗОВАТЕЛЬНАЯ ОБЩЕРАЗВИВАЮЩАЯ ПРОГРАММА**

*технической направленности*

## **«Мой друг – компьютер»**

(возраст детей - 7 - 10 лет, срок реализации 1 год)

**Составитель:** педагог дополнительного образования **Тарабанчук Владимир Иценович**

Ярославль 2023

Дополнительная общеобразовательная общеразвивающая программа **«Мой друг – компьютер»** имеет *техническую направленность* и предназначена для получения дополнительного образования в области информационно-коммуникационных технологий и приобретения навыков работы на компьютере с использованием прикладного программного обеспечения детьми.

Настоящая программа является одним из механизмов формирования творческой личности, умения ориентироваться в современном обществе, формирует мышление, основанное на развитии логики с использованием современных компьютерных технологий.

Программа построена таким образом, чтобы обучающиеся заинтересовались информатикой как таковой и смогли найти ответы на вопросы, с которыми им приходиться сталкиваться в повседневной жизни при работе с различными видами информации, приобрели навыки грамотного использования компьютера в учебной деятельности.

Основной формой обучения является практическая работа непосредственно на персональном компьютере.

При составлении программы были учтены программы основного и дополнительного образования, а также свободная информация и материалы Internet по изучаемой теме.

### **Актуальность программы**

Данная программа является попыткой познакомить детей с возможностями современной компьютерной техники и программного обеспечения, развить глубину, критичность и гибкость мышления, способствовать развитию активных творческих способностей.

Освоение обучающимися компьютера должно рассматриваться как процесс формирования способов и средств организации своей деятельности. Необходимо привить навыки не только общения с компьютером, а прежде всего со своим внутренним миром, нашедшим отражение в компьютере, и задача педагога состоит в том, чтобы максимально полно познакомить обучающихся с их собственными возможностями к творческой самореализации.

Содержание обучения, представленное в программе «Мой друг - компьютер» имеет практическую направленность и учитывает актуальные интересы детей, формирует способность и способы деятельности для решения важных, с точки зрения обучающихся, задач. Активизирует познавательный интерес к творческой деятельности, способствует развитию внутренней мотивации к познавательному процессу.

Обучающимся младшего и среднего школьного возраста сложно выучить и понять такие абстрактные понятия, как "информация", "алгоритм", "программа". Обучение должно проходить в форме игры, где на основе ситуаций, близких и понятных обучающемуся, рассматриваются основные понятия предмета. Важно дать не название того или иного явления (действия, термина), а сформировать понимание информационных процессов и свойств информации и привить навыки пользования полученными знаниями в повседневной деятельности.

Все полученные знания должны носить прикладной характер и ориентированы, прежде всего, на потребности обучаемого, помогать оценить ему возможности отдельного компьютера или сравнить компьютеры между собой, имеющие различные технические характеристики.

Активация познавательного процесса позволяет обучающимся более полно выражать свой творческий потенциал и реализовать собственные идеи в изучаемой области знаний, создает предпосылки по применению освоенных способов обработки и преобразования цифровой информации. Кроме того, обучающиеся приобщаются к работе со сложной электронной техникой, к новому для них, информационному пространству, что, несомненно, имеет важное значение при выборе профессии.

#### **Цель программы:**

Привить навыки рационального использования персонального компьютера в своей учебной, а затем в повседневной и профессиональной деятельности.

### **Задачи обучения:**

- 1. Формировать и развивать творческое мышление.
- 2. Формировать навыки работы в программах: Paint.NET, Gimp. Word,
- 3. Формировать навыки безопасной работы на компьютере и в сети Internet.

Реализация этих задач будет способствовать дальнейшему формированию взгляда обучающихся на мир, раскрытию роли информатики в формировании естественнонаучной картины мира, развитию мышления, подготовке к жизни в информационном обществе.

Главным условием каждого занятия является эмоциональный настрой, расположенность к размышлениям и желание творить. Каждая встреча – это своеобразное настроение, творческий миг деятельности и полет фантазии, собственного осознания и понимания.

Учитывая психолого-возрастные особенности младших школьников, в содержание программы включены разнообразные виды деятельности.

Программа состоит из разделов, которые изучаются в определенной последовательности и спланированы с учетом творческого роста обучающихся, поэтапного освоения все более сложных технологий.

#### **Формы и режим занятий**

Основной формой обучения является учебно-практическая деятельность обучающихся. Приоритетными методами ее организации служат практические, поисково-творческие работы. Все виды практической деятельности в программе направлены на освоение различных технологий работы с информацией и компьютером как инструментом обработки информации.

Программа предусматривает использование следующих **форм работы:**

- *демонстрационной* **-** работу на компьютере выполняет педагог, а обучающиеся наблюдают;
- *фронтальной* **-** синхронная работа обучающихся по освоению или закреплению материала под руководством педагога;
- *индивидуальной* **-** самостоятельная работа обучающихся с оказанием педагогом помощи при возникновении затруднения, не уменьшая активности обучающихся и содействуя выработки навыков самостоятельной работы;
- *групповой* выполнение работы в микро группах на протяжении нескольких занятий. Обучающимся предоставляется возможность построить свою деятельность на основе принципа взаимопомощи, ощутить помощь со стороны друг друга, учесть возможности каждого на конкретном этапе деятельности.

Для реализации данной программы используются следующие **методы:**

- *словесные* **-** беседа, рассказ, лекции;
- *наглядные* **-** дидактические карточки, презентации, фильмы, выполнение работ на интерактивной доске;
- *практические* **-** выполнение упражнений и практических работ, работа за компьютером**.**

## **Адресность:**

Обучение рассчитано на одну возрастную группу: 7-10 лет. Режим занятий - 2 часа в неделю. Срок реализации программы - 1 год. *Объем программы - 72 часа.*

Программой предусматривается выбор индивидуального образовательного маршрута для детей, имеющих как повышенные, так и пониженные способности усвоения содержания материала. Это позволяет выявить и реализовать оптимальные возможности каждого обучающегося.

## **Результаты обучения:**

*К концу обучения обучающиеся должны знать:*

- правила охраны труда и пожарной безопасности;
- основные устройства компьютера;
- правила работы на компьютере;
- организация работы с дисками, папками, файлами;
- операционную систему и ее приложения;
- виды графики, графические редакторы;
- назначение и работу графического редактора Paint.Net;
- назначение и работу текстового редактора; *уметь:*
- соблюдать требования охраны труда и пожарной безопасности;
- включить и выключить компьютер;
- работать с устройствами ввода/вывода;
- набирать информацию на русском языке, нижнем и верхнем регистрах;
- запустить нужную программу, выбирать пункты меню, правильно закрыть программу;
- выполнять несложную работу в графическом редакторе Paint.Net;
- выполнять несложную работу в текстовых редакторах;

**Основные ожидаемые результаты –** знание составных элементов компьютера, последовательность включения и выключения компьютера, набор текста, простые расчеты в электронных таблицах, создание рисунков, презентаций, подключение к Internet, поиск заданной информации в глобальных сетях.

## **Способы оценивания достижений обучающихся**

Предметом диагностики и контроля в программе «Мой друг - компьютер» являются образовательные продукты обучающихся, а также внутренние личностные качества ребенка (освоенные способы деятельности, знания, умения), которые соотносятся с целями и задачами программы.

Педагогическая ценность контроля заключается в том, что он дает всестороннюю информацию об изменении качеств обучающихся на личностном уровне (способность к анализу или синтезу, оценочные суждения и др.) и позволяет оценить эффективность учебного труда для каждого из них.

При диагностике достижений обучаемого педагогу важно не просто в общем виде указать на объем знаний обучаемого, но и выявить их следующие параметры:

- выработку практических навыков набора текста,
- расчеты в электронных таблицах,
- создания изображения в графических редакторах;
- виды знаний;
- этапы их усвоения;
- уровень их усвоения;
- качество набранного текста, обработанного изображения;
- наличие творческих элементов в итоговой работе;
- степень ее оригинальности.

Созданными внешними образовательными продуктами дети могут пополнять собственные портфолио работ.

## **Проверка достигаемых результатов производится в следующих формах:**

- текущий рефлексивный самоанализ, контроль и самооценка выполняемых заданий;
- публичная защита выполненных творческих работ (индивидуальных и групповых);
- текущая диагностика и оценка педагогом деятельности обучающихся.

Подведение итогов обучения проходит в конце каждого этапа обучения и включает в себя: создание законченного целевого изображения из готовых элементов, создание изображения свободной тематики, создание изображения-мозаики из геометрических фигур. В конце курса – создание работы на заданную тему.

Дополнительный итоговый контроль проводится в конце всего курса. Он организуется в форме изучения и защиты творческих работ с одновременной беседой по ней.

Программа составлена с учетом санитарно-гигиенических требований к возрастным особенностям детей и рассчитана на работу в учебном компьютерном классе, в котором должно быть 4-8 учебных мест и одно место для педагога.

В группу принимаются дети 7-10 лет без какой-либо специальной подготовки, так как программа предполагает первоначальное знакомство с компьютером.

# **Учебно-тематическое планирование**

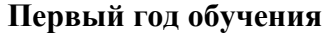

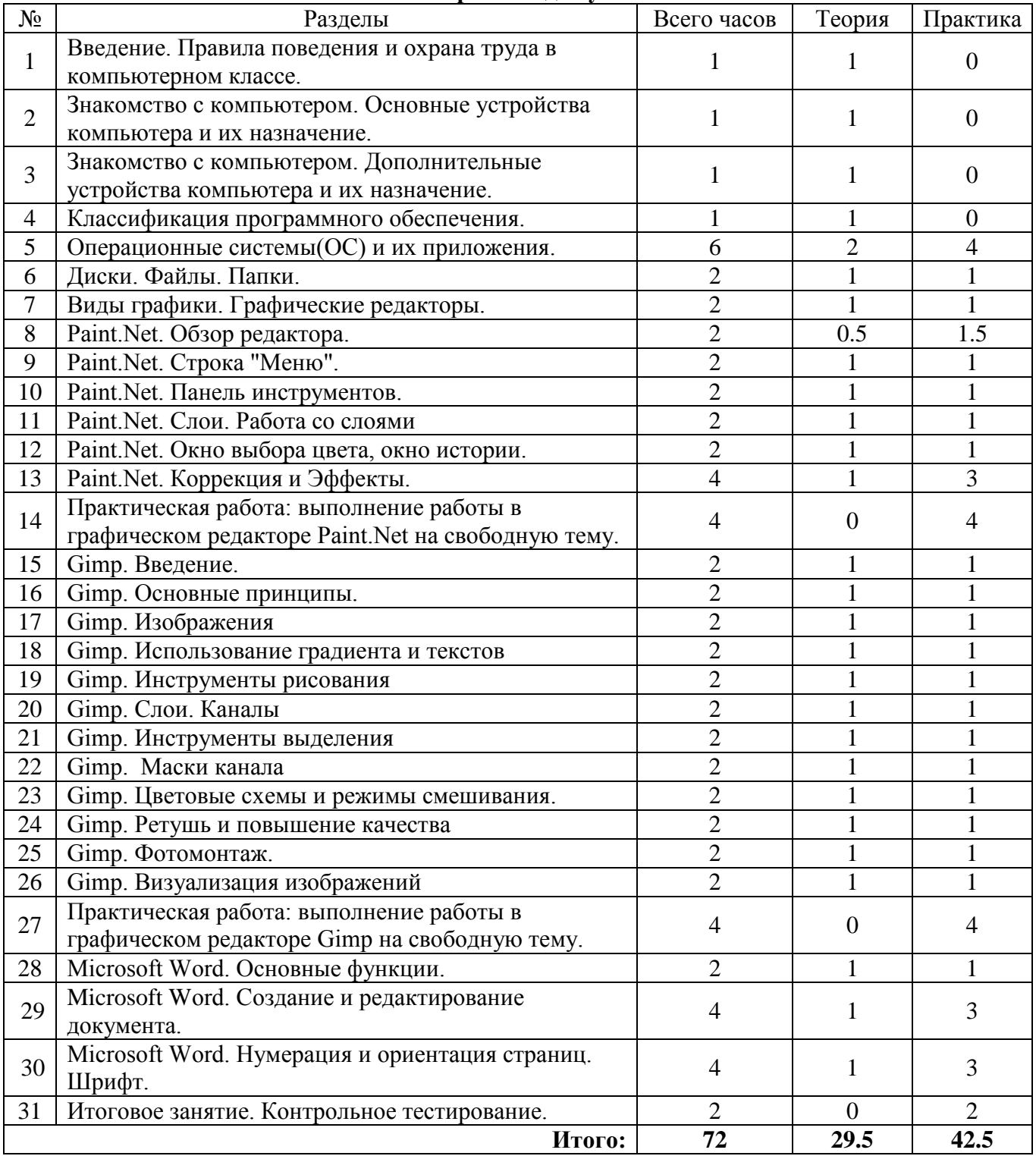

## **Содержание программы Первый год обучения**

- 1. Введение. Правила поведения, охрана труда и пожарная безопасность. Включение и выключение компьютера. Правила работы за компьютером. Организация рабочего места.
- 2. Знакомство с компьютером. Системный блок. Виды мониторов. Составные части компьютера. Материнская плата. Процессор. Звуковая карта. Видеокарта. Сетевая карта.
- 3. Дополнительные устройства и их функции. Принтер. Сканер. Модем. Планшет.
- 4. Классификация ПО. Системное, прикладное и специальное. Текстовые редакторы. Табличные редакторы. Графические редакторы. Программы для разработки баз данных. Утилиты.
- 5. Операционные системы. История развития систем. Системы с открытым кодом. Системы с закрытым годом. Основное окно системы. Приложения: блокнот, калькулятор, графический редактор, проводник, доступ к удаленному столу, мастер очистки диска, мастер работы с сканером и цифровой камерой. Очистка корзины.

**Практика:** *Освоение навыков работы с блокнотом, калькулятором, графическим редактором Paint,*

6. Диски. Папки. Файлы. Понятие диска, папки, файла. Типы файлов. Характеристика файла. Создание папки. Организация информационной среды на диске (копирование, удаление, переместить, переименовать, создать, записать на диск и другие носители).

**Практика:** *Освоение навыков по копированию, удалению, перемещению, переименованию файлов.*

- 7. Виды графики. Графические редакторы. Растровая графика. Векторная графика. Фрактальная графика. Назначение и применение графических редактором. Обзор графических редакторов. **Практика:** *Освоение навыков определения вида графики.*
- 8. Знакомство с графическим редактором Paint.Net. Системные требования к компьютеру. Основные свойства и возможности графическим редактором Paint.Net. **Практика:** *Освоение навыка запуска графического редактора Paint.Net*. *и знакомство с основными возможностями.*
- 9. Строка «Меню» в графическом редакторе Paint.NET: [файл,](http://www.getpaint.net/doc/latest/FileMenu.html) [редактировать,](http://www.getpaint.net/doc/latest/EditMenu.html) [вид,](http://www.getpaint.net/doc/latest/ViewMenu.html) [изображение,](http://www.getpaint.net/doc/latest/ImageMenu.html) [слои,](http://www.getpaint.net/doc/latest/LayersMenu.html) [корректировки,](http://www.getpaint.net/doc/latest/AdjustmentsMenu.html) [эффекты.](http://www.getpaint.net/doc/latest/EffectsMenu.html)

**Практика:** *Освоение навыков работы со строкой «Меню»: открыть файл, закрыть файл, сохранить файл, создать слой. Познакомиться с основными элементами корректировки и эффектами.*

10. Панель инструментов в графическом редакторе Paint.NET: прямоугольное выделение, выбор лассо, эллиптическое выделение, перемещение выделенных пикселов, перемещение выделения, масштаб, заливка, градиент, кисть, ластик, карандаш, палитра цветов, штамп, инструмент «текст», инструмент кривая линия, прямоугольник, скругленный прямоугольник, эллипс.

**Практика:** *Освоение навыков выбора инструмента, изменения его свойств и применение в работе. Нарисовать одинаковые по размеру фигуры: квадрат, круг, треугольник.* 

11. Слои. Работа со слоями. Добавление и удаление слоя. Объединение слоев. Изменение прозрачности слоя.

**Практика:** *Нарисовать одинаковые по размеру фигуры на разных слоях: квадрат, круг, треугольник. Присвоить каждому слою свое имя и сохранить работу свою папку.*

- 12. Окно выбора цвета, окно истории. Первичные и вторичные цвета, селектор, текущий выбор цвета, цветовое колесо, палитра кнопки. Окно истории, компоненты. **Практика:** *Открыть файл с предыдущей работой***.** *Разделить фигуры на равные части и раскрасить каждую фигуру в свой цвет, а части фигуры в оттенки выбранного цвета.*
- *Сохранить работу в свою папку.* 13. Коррекция и эффекты в графическом редакторе Paint.NET. Корректировка кривых и уровней. Эффекты: художественные, размытие, искажение, шум, фото, визуализация, стилизация. **Практика:** *Освоение навыков по коррекции яркости и цвета в рисунке, фотографии. Применение различных эффектом к рисунку.*
- 14. Практическая работа в редакторе Paint.NET. Рисование узора, Рисование на свободную тему.
- 15. Графический редактор Gimp. Введение. Системные требования. Выгрузка и установка программы. Скачивание учебника.

**Практика:** *Освоение навыков установки и запуска программы.*

- 16. Основные принципы. Основные понятия. Стандартные окна. Панель инструментов. Главные компоненты окна изображения. Диалоги и панели. Отмена последних действий. **Практика:** *Освоение навыков навигации между элементами интерфейса программы.*
- 17. Изображения. Типы изображения. Работа с файлами. Рисование в программе. Использование кистей. Добавление новых кистей. Создание простейших изображений. **Практика:** *Создать работу на тему «Природа» с использованием различных кистей.*
- 18. Использование градиента и текста. Создание собственного градиента. Сохранение градиента. Инструмент Текст. Использование градиента и текста. **Практика:** *Создать работу «Космос» с использованием градиента и текста.*

19. Инструменты рисования. Параметры общие для всех инструментов рисования. Инструмент Карандаш, Кисть, Аэрограф. Инструменты Заливка, Штамп. Размытие, резкость, палец, осветление, затемнение. Рисование различными инструментами.

**Практика:** *Создание работы на свободную тему с использованием различных инструментов рисования.*

20. Слои. Каналы. Слои и их назначение. Каналы и их связь со слоями. Создание и удаление слоя. Экспорт и импорт слоев. Изменение размера и масштабирование. Зеркальное отображение. Инструменты преобразования.

**Практика:** *Освоение навыков экспорта, импорта слоев, применения изменения размера и масштабирования, инструментов преобразования.*

21. Инструменты выделения. Выделение прямоугольной и эллиптической областей. Лоссо. Волшебная палочка. Контуры. Выделение по цвету. Комбинирование областей выделения. Взаимодействие инструментов.

**Применение:** *Освоение навыков выделения инструментами по различным критериям.*

- 22. Маски канала. Диалог каналов. Видимость маски канала. Установка цвета, непрозрачности и названия маски канала. Меню каналов. Комбинирование каналов. Маска слоя. Инструменты рисования для масок. Инструменты выделения при работе с масками. Альфа-канал. **Практика:** *Применение масок в созданных ранее работах и оценить качество работы до применения маски и после.*
- 23. Цветовые схемы и режимы смешивания. Цветовые схемы RGB, HSV. Корректирование в градациях серого цвета. Режимы смешивания (наложения). Непрозрачность и прозрачность. Изменение цвета.

**Практика:** *Создание несложной работы с применением режима смешивания и зменения цвета.*

24. Ретушь и повышение качества. Коррекция динамического диапазона. Инструмент Уровни, Кривые. Коррекция цветового сдвига. Техника возмущений. Детализация предмета изображения. Инструменты коррекции цвета. Повышение резкости.

**Практика:** *Освоение инструментов коррекции цветового сдвига и детализации предмета изображения, повышения резкости.*

- 25. Фотомонтаж. Работа с фотографиями. **Практика:** *Применение инструментов сдвига и повышения резкости.*
- 26. Визуализация изображения. Использование заливки. **Практика:** *Применение градиентной заливки. Применение эффектов и коррекции цвета, яркости, резкости.*
- 27. Практическая работа на темы: «Мы и космос», «Этот день Победы».
- 28. Microsoft Word. Основные функции. Рабочее окно. Особенности меню. Рабочее поле. **Практика:** *Набор текста с изменением регистра. Сохранение выполненной работы.*
- 29. Microsoft Word. Создание и редактирование документа. **Практика:** *Создание, открытие нового документа, удаление документа в текстовом редакторе Word. Изменение шрифта, размера текста. Новая строка, интервалы. Создание нового документа из шаблона.*
- 30. Microsoft Word. Нумерация и ориентация страниц. Непечатаемые символы. Поиск и замена текста. Колонтитулы. Создание шаблона.

**Практика:** *Освоение навыков по нумерации и ориентации страниц, по поиску и замене текста и применения колонтитулов.*

31. Итоговое занятие. Контрольное тестирование: основные и дополнительные устройства компьютера, операционная система и приложения, графические редакторы Paint.Net, Gimp. Различия в возможностях. Назначение текстового редактора.

 $\overline{a}$ 

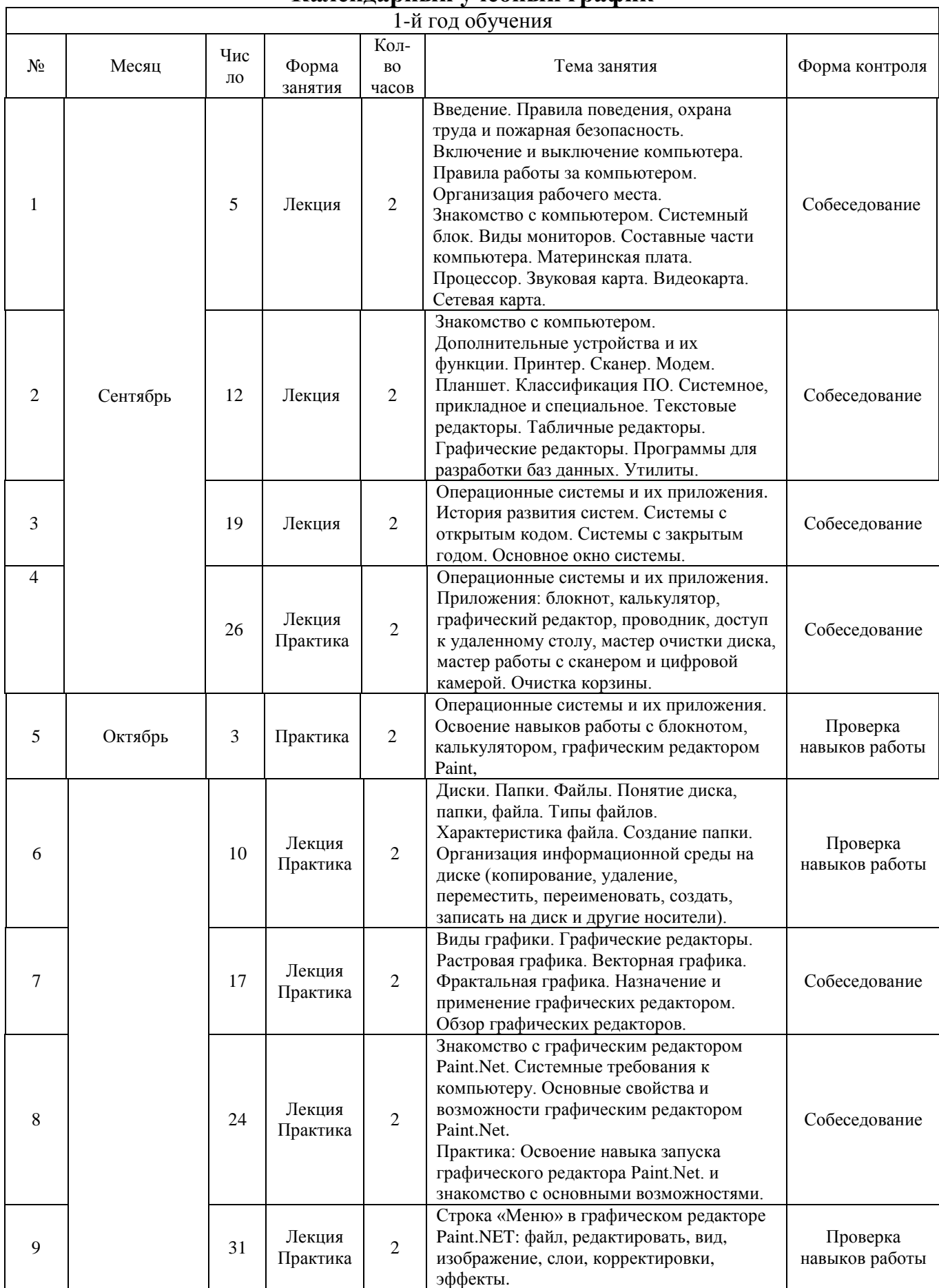

# **Календарный учебный график**

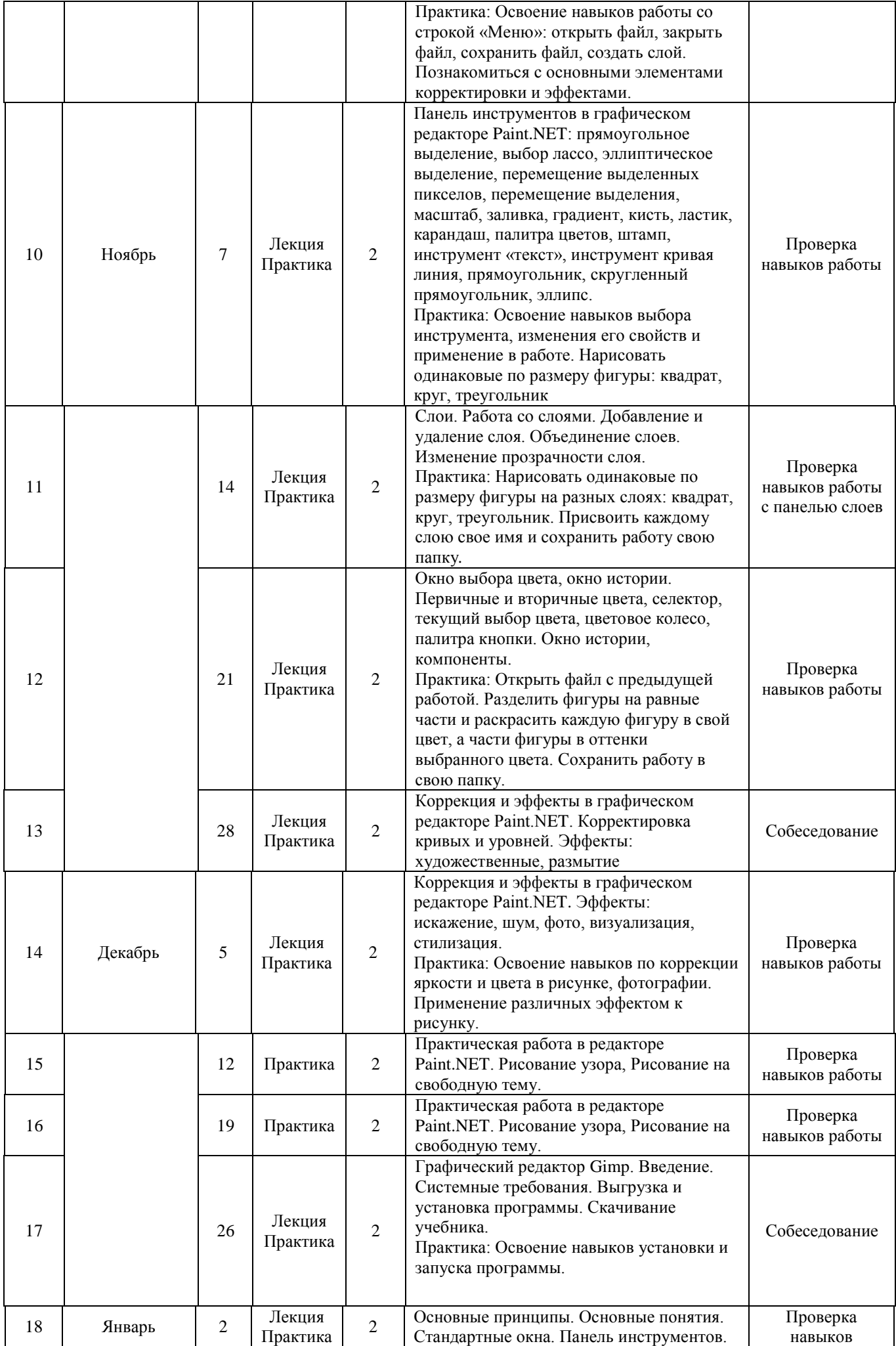

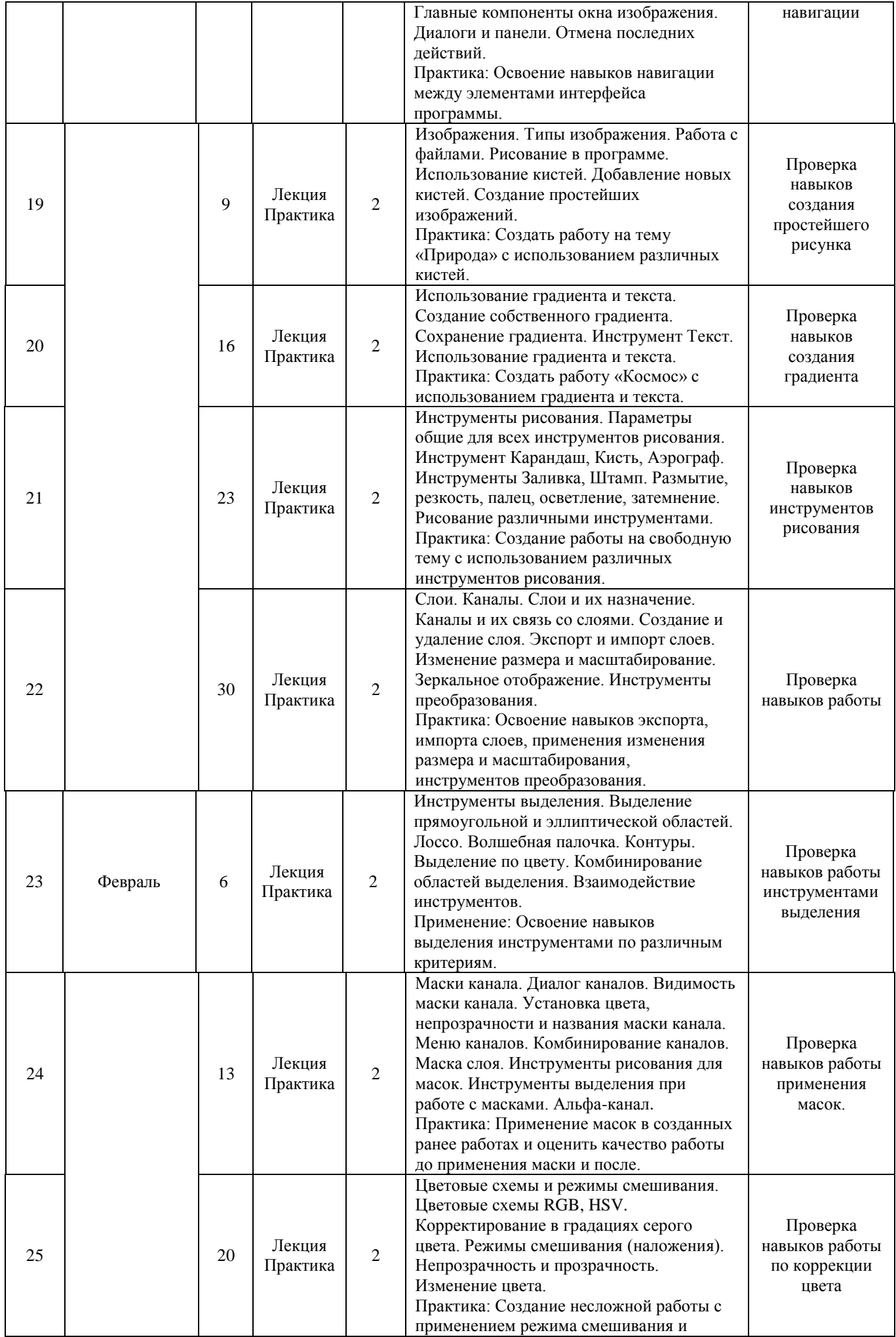

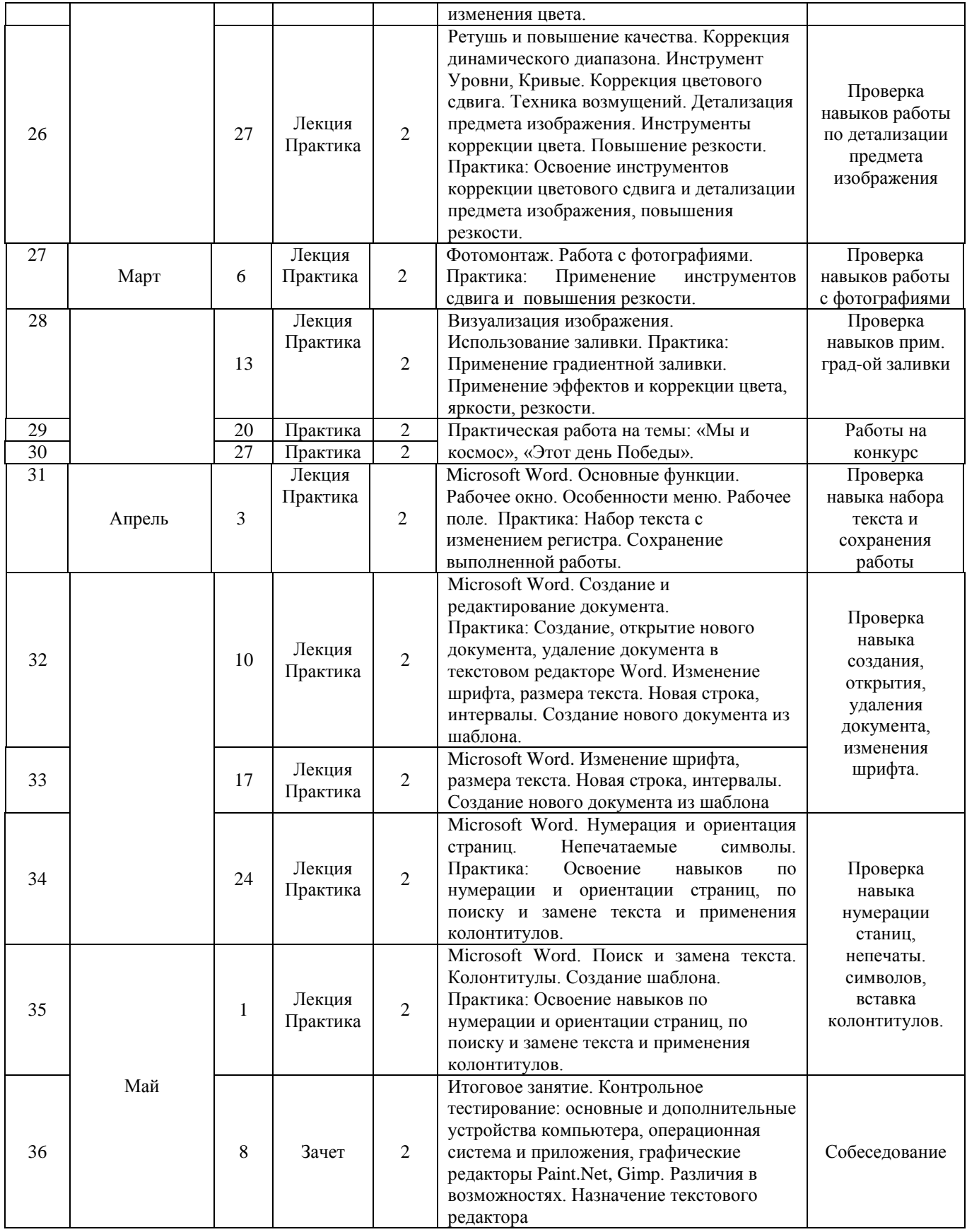

## **Условия реализации программы**

#### **Материально-техническое обеспечение**

- 1. Компьютер 8 шт.
- 2. ПО MS Word.
- 3. ПО MS Exel.
- 4. ПО MS Pant, Paint.NET, Gimp.
- 5. ПО антивирусной защиты.
- 6. ПО Программы архиваторы.
- 7. Принтеры: цветной, ч/б
- 8. Сканер.
- 9. Аудиустройства.
- 10. Web-камера.
- 11. Возможность выхода в Интернет.
- 12. Мультимедийный компьютер с экраном.
- 13. Обучающиеся презентации, программы и фильмы по основным темам.
- 14. Локальная сеть компьютерного класса.

Дидактические материалы: раздаточные материалы, задания, упражнения.

## **Методические материалы**

Особенности организации образовательного процесса: обучение проводится в очной форме.

Методы обучения: словесный, наглядный практический, частично-поисковый, игровой.

Методы воспитания: поощрение, упражнение, убеждение, мотивация.

Формы организации образовательного процесса: индивидуальная и групповая.

Формы организации учебного занятия: лекция, беседа, выставка, конкурс, мастер-класс, открытое занятие, практическое занятие, презентация.

Педагогические технологии: технология индивидуализации обучения, технология группового обучения, технология проблемного обучения, технология развития творческого мышления, здоровьесберегающая технология.

## *Алгоритм учебного занятия:*

1этап - организационный.

Задача: подготовка детей к работе на занятии.

Содержание этапа: организация начала занятия, создание психологического настроя на учебную деятельность и активизация внимания.

2 этап - подготовительный.

Задача: мотивация и принятие детьми цели учебно-познавательной деятельности. Содержание этапа: сообщение темы, цели учебного занятия и мотивация учебной деятельности детей (пример, познавательная задача, проблемное задание детям).

3 этап - основной.

Задача: обеспечение восприятия, осмысления и первичного запоминания связей и отношений в объекте изучения.

4 этап – контрольный*.* 

Задача: выявление качества и уровня овладения знаниями, их коррекция.

Используются тестовые задания, виды устного и письменного опроса, вопросы и задания различного уровня сложности.

5 этап - итоговый.

Задача: дать анализ и оценку успешности достижения цели и наметить перспективу последующей работы.

Содержание этапа: педагог сообщает, как работали обучающиеся на занятии, что нового узнали, какими умениями и навыками овладели.

6 этап - рефлексивный.

Задача: мобилизация детей на самооценку, работоспособность, психологическое состояние, результативность работы, содержание и полезность учебной работы.

#### **Формы аттестации**

Формы отслеживания и фиксации образовательных результатов: наблюдение за детьми в процессе работы, собеседование, тестирование навыков применения полученных знаний по программе, готовые работы, журнал посещаемости диплом, отзыв детей и родителей, дипломы и свидетельства за участие в конкурсах.

Формы предъявления и демонстрации образовательных результатов: выставки, коллективные, индивидуальные творческие работы, демонстрация выполненных работ на сайте ОУ, защита творческих работ, конкурсы, открытое занятие, промежуточное и итоговое тестирование.

#### **Оценочные материалы**

## **1. Методика "Дорисовывание фигур"**

Цель: изучение оригинальности решения задач на воображение.

Оборудование: набор из двадцати карточек с нарисованными на них фигурами: контурное изображение частей предметов, например, ствол с одной веткой, кружок-голова с двумя ушами и т.д., простые геометрические фигуры (круг, квадрат, треугольник и т.д.), цветные карандаши, бумага. Порядок исследования. Ребенку необходимо дорисовать каждую их фигур так, чтобы получилась красивая картинка.

Обработка и анализ результатов. Количественная оценка степени оригинальности производится подсчетом количества изображений, которые не повторялись у ребенка и не повторялись ни у кого из детей группы. Одинаковыми считаются те рисунки, в которых разные эталонные фигуры превращались в один и тот же элемент рисунка.

Подсчитанный коэффициент оригинальности соотносят с одним из шести типов решения задачи на воображение. Нулевой тип. Характеризуется тем, что ребенок еще не принимает задачу на построение образа воображения с использованием заданного элемента. Он не дорисовывает его, а рисует рядом что-то свое (свободное фантазирование).

1 тип - ребенок дорисовывает фигуру на карточке так, что получается изображение отдельного объекта, но изображение контурное, схематичное, лишенное деталей.

2 тип - также изображается отдельный объект, но с разнообразными деталями.

3 тип - изображая отдельный объект, ребенок уже включает его в какой-нибудь воображаемый сюжет.

4 тип - ребенок изображает несколько объектов по воображаемому сюжету.

5 тип - заданная фигура используется качественно по-новому.

## **2. Методика "Исключение лишнего"**

Цель: изучение способности к обобщению. Оборудование: листок с двенадцатью рядами слов типа:

1. Лампа, фонарь, солнце, свеча.

- 2. Сапоги, ботинки, шнурки, валенки.
- 3. Собака, лошадь, корова, лось.
- 4. Стол, стул, пол, кровать.
- 5. Сладкий, горький, кислый, горячий.
- 6. Очки, глаза, нос, уши.
- 7. Трактор, комбайн, машина, сани.
- 8. Москва, Киев, Волга, Минск.
- 9. Шум, свист, гром, град.
- 10. Суп, кисель, кастрюля, картошка.
- 11. Береза, сосна, дуб, роза.
- 12. Абрикос, персик, помидор, апельсин.

Порядок исследования. Обучающемуся необходимо в каждом ряду слов найти такое, которое не подходит, лишнее, и объяснить почему.

Обработка и анализ результатов.

1. Определить количество правильных ответов (выделение лишнего слова).

- 2. Установить, сколько рядов обобщено с помощью двух родовых понятий (лишняя "кастрюля" это посуда, а остальное - еда).
- 3. Выявить, сколько рядов обобщено с помощью одного родового понятия.
- 4. Определить, какие допущены ошибки, особенно в плане использования для обобщения несущественных свойств (цвета, величины и т.д.).

Ключ к оценке результатов:

высокий уровень - 7-12 рядов обобщены с родовыми понятиями; хороший - 5-6 рядов с двумя, а остальные с одним;

средний - 7-12 рядов с одним родовым понятием;

низкий - 1-6 рядов с одним родовым понятием.

## **3. Методика "Простые аналогии"**

Цель: исследование логичности и гибкости мышления.

Оборудование: бланк, в котором напечатаны два ряда слов по образцу.

- 1. Бежать Кричать стоять а) молчать, б) ползать, в) шуметь, г) звать, д) конюшня
- 2. Паровоз Конь вагоны а) конюх, б) лошадь, в) овес, г) телега, д) конюшня
- 3. Нога Глаза сапог а) голова, б) очки, в) слезы, г) зрение, д) нос
- 4. Коровы Деревья стадо а) лес, б) овцы, в) охотник, г) стая, д) хищник
- 5. Малина Математика ягода а) книга, б) стол, в) парта, г) тетради, д) мел
- 6. Рожь Яблоня поле а) садовник, б) забор, в) яблоки, г) сад, д) листья
- 7. Театр Библиотека зритель а) полки, б) книги, в) читатель, г) библиотекарь, д) сторож
- 8. Пароход Поезд пристань а) рельсы, б) вокзал, в) земля, г) пассажир, д) шпалы
- 9. Смородина Кастрюля ягода а) плита, б) суп, в) ложка, г) посуда, д) повар
- 10. Болезнь Телевизор

лечить а) включить, б) ставить, в) ремонтировать, г) квартира, д) мастер

11. Дом Лестница

этажи а) жители, б) ступеньки, в) каменный.

Порядок исследования. Ученик изучает пару слов, размещенных слева, устанавливая между ними логическую связь, а затем по аналогии строит пару справа, выбирая из предложенных нужное понятие. Если ученик не может понять, как это делается, одну пару слов можно разобрать вместе с ним.

Обработка и анализ результатов:

о высоком уровне логики мышления свидетельствуют восемь-десять правильных ответов,

- о хорошем 6-7 ответов,
- о достаточном 4-5,

о низком - менее чем 5.

## **ГИГИЕНИЧЕСКИЕ ТРЕБОВАНИЯ К ПЕРСОНАЛЬНЫМ ЭЛЕКТРОННО-ВЫЧИСЛИТЕЛЬНЫМ МАШИНАМ И ОРГАНИЗАЦИИ РАБОТЫ СанПиН 2.4.4.3172-14**

### **4. Организация занятий с ПЭВМ детей школьного возраста и занятий с игровыми комплексами на базе ПЭВМ детей дошкольного возраста**

4.1. Рекомендуемая непрерывная длительность работы, связанной с фиксацией взора непосредственно на экране ВДТ, на уроке не должна превышать:

· для обучающихся в I - IV классах - 15 мин;

· для обучающихся в V - VII классах - 20 мин;

· для обучающихся в VIII - IX классах - 25 мин;

· для обучающихся в X - XI классах на первом часу учебных занятий 30 мин, на втором - 20 мин.

4.2. Оптимальное количество занятий с использованием ПЭВМ в течение учебного дня для обучающихся I - IV классов составляет 1 урок, для обучающихся в V - VIII классах - 2 урока, для обучающихся в IX - XI классах - 3 урока.

4.3. При работе на ПЭВМ для профилактики развития утомления необходимо осуществлять комплекс профилактических мероприятий (прилож. [12\)](http://www.docload.ru/Basesdoc/39/39082/index.htm#i504523).

4.4. Во время перемен следует проводить сквозное проветривание с обязательным выходом обучающихся из класса (кабинета).

4.5. Для обучающихся в старших классах при организации производственного обучения продолжительность работы с ПЭВМ не должна превышать 50 % времени занятия.

4.6. Длительность работы с использованием ПЭВМ в период производственной практики, без учебных занятий, не должна превышать 50 % продолжительности рабочего времени при соблюдении режима работы и профилактических мероприятий.

4.7. Внеучебные занятия с использованием ПЭВМ рекомендуется проводить не чаще 2 раз в неделю общей продолжительностью:

· для обучающихся в II - V классах не более 60 мин;

· для обучающихся VI классах и старше - не более 90 мин.

Время проведения компьютерных игр с навязанным ритмом не должно превышать 10 мин для учащихся II - V классов и 15 мин для учащихся более старших классов. Рекомендуется проводить их в конце занятия.

4.8. Условия и режим дня в оздоровительно-образовательных лагерях, реализующих образовательные программы с использованием ПЭВМ в течение 2 - 4 недель, должны соответствовать санитарным нормам и правилам к устройству, содержанию и организации режима детских оздоровительных загородных учреждений или оздоровительных учреждений с дневным пребыванием в период каникул в городских условиях.

4.9. Занятия с ПЭВМ в оздоровительно-образовательных лагерях, реализующих образовательные программы с использованием ПЭВМ, организуемые в период школьных каникул, рекомендуется проводить не более 6 дней в неделю.

4.10. Общую продолжительность занятий с ПЭВМ в оздоровительно-образовательных лагерях, реализующих образовательные программы с использованием ПЭВМ, организуемые в период школьных каникул, рекомендуется ограничить:

· для детей 7 - 10 лет одним занятием в первую половину дня продолжительностью не более 45 мин;

· для детей 11 - 13 лет двумя занятиями по 45 мин: одно - в первой половине дня и другое - во второй половине дня;

· для детей 14 - 16 лет тремя занятиями по 45 мин каждое: два в первой половине дня и одно во второй половине дня.

4.11. В оздоровительно-образовательных лагерях в период школьных каникул компьютерные игры с навязанным ритмом рекомендуется проводить не более одного раза в день продолжительностью:

· до 10 мин для детей младшего школьного возраста;

· до 15 мин для детей среднего и старшего школьного возраста.

Запрещается проводить компьютерные игры перед сном.

4.12. В дошкольных образовательных учреждениях (ДОУ) рекомендуемая непрерывная продолжительность работы с ПЭВМ на развивающих игровых занятиях для детей 5 лет не должна превышать 10 мин, для детей 6 лет - 15 мин.

4.13. Игровые занятия с использованием ПЭВМ в ДОУ рекомендуется проводить не более одного в течение дня и не чаще трех раз в неделю в дни наиболее высокой работоспособности детей: во вторник, в среду и в четверг. После занятия с детьми проводят гимнастику для глаз.

4.14. Не допускается проводить занятия с ПЭВМ в ДОУ за счет времени, отведенного для сна, дневных прогулок и других оздоровительных мероприятий.

4.15. Занятиям с ПЭВМ должны предшествовать спокойные игры.

4.16. Не допускается одновременное использование одного ВДТ для двух и более детей независимо от их возраста.

4.17. Занятия с ПЭВМ независимо от возраста детей должны проводиться в присутствии воспитателя или педагога.

#### *Комплексы упражнений для глаз*

Упражнения выполняются сидя или стоя, отвернувшись от экрана при ритмичном дыхании, с максимальной амплитудой движения глаз.

#### **Вариант 1**

1. Закрыть глаза, сильно напрягая глазные мышцы, на счет 1 - 4, затем раскрыть глаза, расслабив мышцы глаз, посмотреть вдаль на счет 1 - 6. Повторить 4 - 5 раз.

2. Посмотреть на переносицу и задержать взор на счет 1 - 4. До усталости глаза не доводить. Затем открыть глаза, посмотреть вдаль на счет 1 - 6. Повторить 4 - 5 раз.

3. Не поворачивая головы, посмотреть направо и зафиксировать взгляд на счет 1 - 4, затем посмотреть вдаль прямо на счет 1 - 6. Аналогичным образом проводятся упражнения, но с фиксацией взгляда влево, вверх и вниз. Повторить 3 - 4 раза.

4. Перенести взгляд быстро по диагонали: направо вверх - налево вниз, потом прямо вдаль на счет 1 - 6; затем налево вверх направо вниз и посмотреть вдаль на счет 1 - 6. Повторить 4 - 5 раз.

#### **Вариант 2**

1. Закрыть глаза, не напрягая глазные мышцы, на счет 1 - 4, широко раскрыть глаза и посмотреть вдаль на счет 1 - 6. Повторить 4 - 5 раз.

2. Посмотреть на кончик носа на счет 1 - 4, а потом перевести взгляд вдаль на счет 1 - 6. Повторить 4 - 5 раз.

3. Не поворачивая головы (голова прямо), делать медленно круговые движения глазами вверхвправо-вниз-влево и в обратную сторону: вверх-влево-вниз-вправо. Затем посмотреть вдаль на счет 1 - 6. Повторить 4 - 5 раз.

4. При неподвижной голове перевести взор с фиксацией его на счет 1 - 4 вверх, на счет 1 - 6 прямо; после чего аналогичным образом вниз-прямо, вправо-прямо, влево-прямо. Проделать движение по диагонали в одну и другую стороны с переводом глаз прямо на счет 1 - 6. Повторить 3 - 4 раза.

#### **Вариант 3**

1. Голову держать прямо. Поморгать, не напрягая глазные мышцы, насчет 10 - 15.

2. Не поворачивая головы (голова прямо) с закрытыми глазами, посмотреть направо на счет 1 - 4, затем налево на счет 1 - 4 и прямо на счет 1 - 6. Поднять глаза вверх на счет 1 - 4, опустить вниз на счет 1 - 4 и перевести взгляд прямо на счет 1 - 6. Повторить 4 - 5 раз.

3. Посмотреть на указательный палец, удаленный от глаз на расстояние 25 - 30 см, на счет 1 - 4, потом перевести взор вдаль на счет 1 - 6. Повторить 4 - 5 раз.

4. В среднем темпе проделать 3 - 4 круговых движения в правую сторону, столько же в левую сторону и, расслабив глазные мышцы, посмотреть вдаль на счет 1 - 6. Повторить 1 - 2 раза.

#### *Комплексы упражнений физкультурных минуток*

Физкультминутка (ФМ) способствует снятию локального утомления. По содержанию ФМ различны и предназначаются для конкретного воздействия на ту или иную группу мышц или систему организма в зависимости от самочувствия и ощущения усталости.

Физкультминутка общего воздействия может применяться, когда физкультпаузу по какимлибо причинам выполнить нет возможности.

### **ФМ общего воздействия**

1. И. п. - о. с. 1 - 2 - встать на носки, руки вверх-наружу, потянуться вверх за руками, 3 - 4 - дугами в стороны руки вниз и расслабленно скрестить перед грудью, голову наклонить вперед. Повторить 6 - 8 раз. Темп быстрый.

2. И. п. - стойка ноги врозь, руки вперед, 1 - поворот туловища направо, мах левой рукой вправо, правой назад за спину. 2 и. п. 3 - 4 - то же в другую сторону. Упражнения выполняются размашисто, динамично. Повторить 6 - 8 раз. Темп быстрый.

3. И. п. 1 - согнуть правую ногу вперед и, обхватив голень руками, притянуть ногу к животу. 2 приставить ногу, руки вверх-наружу, 3 - 4 - то же другой ногой. Повторить 6 - 8 раз. Темп средний.

#### **Физкультминутка для улучшения мозгового кровообращения**

Наклоны и повороты головы оказывают механическое воздействие на стенки шейных кровеносных сосудов, повышают их эластичность; раздражение вестибулярного аппарата вызывают расширение кровеносных сосудов головного мозга. Дыхательные упражнения, особенно дыхание через нос, изменяют их кровенаполнение. Все это усиливает мозговое кровообращение, повышает его интенсивность и облегчает умственную деятельность.

1. И. п. - о. с. 1 - руки за голову; локти развести пошире, голову наклонить назад. 2 - локти вперед, 3 - 4 - руки расслабленно вниз, голову наклонить вперед. Повторить 4 - 6 раз. Темп медленный.

2. И. п. - стойка ноги врозь, кисти в кулаках. 1 - мах левой рукой назад, правой вверх - назад. 2 встречными махами переменить положение рук. Махи заканчивать рывками руками назад. Повторить 6 - 8 раз. Темп средний.

3. И. п. - сидя на стуле. 1 - 2 отвести голову назад и плавно наклонить назад. 3 - 4 - голову наклонить вперед, плечи не поднимать. Повторить 4 - 6 раз. Темп медленный.

#### **Физкультминутка для снятия утомления с плечевого пояса и рук**

Динамические упражнения с чередованием напряжения и расслабления отдельных мышечных групп плечевого пояса и рук, улучшают кровоснабжение, снижают напряжение.

1. И. п. - о. с. 1 - поднять плечи. 2 - опустить плечи. Повторить 6 - 8 раз, затем пауза 2 - 3 с, расслабить мышцы плечевого пояса. Темп медленный.

2. И. п. - руки согнуты перед грудью. 1 - 2 - два пружинящих рывка назад согнутыми руками. 3 - 4 - то же прямыми руками. Повторить 4 - 6 раз. Темп средний.

3. И. п. - стойка ноги врозь. 1 - 4 - четыре последовательных круга руками назад. 5 - 8 - то же вперед. Руки не напрягать, туловище не поворачивать. Повторить 4 - 6 раз. Закончить расслаблением. Темп средний.

## **Литература**

- 1. Антошин, М.К., Учимся рисовать на компьютере. М.: «Айрис-Пресс», 2007.
- 2. Белавина, И. Психологические последствия компьютеризации детской игры. Информатика и образование, 1991 г., N4.
- 3. Богданова Т.Г., Корнилова Т.В. Диагностика познавательной сферы ребенка. М.: Роспедагенство, 1994.
- 4. Бороздина Л.В. Исследование уровня притязаний. М.: МГУ, 1986. С. 62-68. 23.
- 5. Бурлачук А.Ф., Морозов С.М. Словарь-справочник по психологической диагностике. Киев, 1989.
- 6. Буцик, B. Обучение младших школьников информатики. Информатика и образование, 1992г., N<u>o</u>2.
- 7. Гаврилычева Г.Ф. Диагностики изучения личности младшего школьника // Начальная школа. 1994. - N 1. - С. 16-18; N 8. - С. 4-8.
- 8. Гиглавый А. В. Учи работать с ЭВМ / М.: Просвещение, 1984 г.
- 9. Диагностика умственного развития дошкольников / Под ред. Л.А. Венгера, В.В. Холмовской. – М.: Педагогика, 1978, -248 с.
- 10. Диагностика учебной деятельности и интеллектуального развития детей : Сб. науч. тр. / Акад. пед. наук [СССР], Науч.-исслед. ин-т общ. педагогики; Под ред. Д. Б.Эльконина, А. Л. Венгера . – Москва : НИИОП, 1981.
- 11. Елфимова Н.Е. Диагностика и коррекция мотивации учения у дошкольников и младших школьников. - М.: МГУ, 1991.
- 12. Зак А.З. Диагностика мышления детей 6-10 лет. М.: Форум, 1993.
- 13. Залогова Л.А. «Практикум по компьютерной графике». М.: ЛБЗ, 2005.
- 14. Зинченко, И. ЭВМ в начальной школе. Информатика и образование, 1991 г., N5
- 15. Зыкина, О. Компьютер для детей. М.: «Эксмо», 2005.
- 16. Изучение личности школьника учителем /Под ред. З.И. Васильевой, Т.В. Ахаян, М.Г. Казакиной, Н.Ф. Радионовой и др. – М.: Педагогика, 1991.
- 17. Информатика. Методический журнал для учителей информатики. 2006, №2.
- 18. Информатика: Практикум по технологии работы на компьютере/од редакцией И.В. Макаровой. – 2-е издание. – М.: «Финансы и статистика», 1998.
- 19. Климачков, A. Почему бы не попробовать. Информатика и образование, 1991 г., N4.
- 20. Корриган Д. «Компьютерная графика». М.: Энтроп, 2009.
- 21. Левкович О. А. "Основы компьютерной грамотности" Минск, Тетра Системс, 2005.
- 22. Леонтьев В.П. «Новейшая энциклопедия персонального компьютера 2003». М.:ОЛМА-ПРЕСС 2006.
- 23. Паттурина, Н. Общение учителя и учеников на уроках информатики. Информатика и образование, 1991, N5.
- 24. Постановление Главного государственного санитарного врача РФ от 04.07.2014 N 41 "Об утверждении СанПиН 2.4.4.3172-14 "Санитарно-эпидемиологические требования к устройству, содержанию и организации режима работы образовательных организаций дополнительного образования детей" (вместе с "СанПиН 2.4.4.3172-14. Санитарноэпидемиологические правила и нормативы...") (Зарегистрировано в Минюсте России 20.08.2014 N 33660)
- 25. Рингборг, Е. Компьютеры в обучении: шведский путь. Информатика и образование, 1992, N1
- 26. Семакин И.Г.. Хенер Е.К., Информатика. Базовый курс. М.: БИНОМ. Лаборатория базовых знаний, 2011.
- 27. Симонович С., Евсеев Г, Windows лаборатория мастера: Практическое руководство по эффективным приемам работы с компьютером. – М.: «АСТ – ПРЕСС КНИГА», 2002.
- 28. Симонович, С.В., Веселая энциклопедия по компьютерам и информатике. М.: «ПИТЕР», 2005.
- 29. Симонович, С.В., Компьютер для начинающих. М.: «АСТ-ПРЕСС», 2000.
- 30. Феличев, С. Мой друг компьютер. Книга для детей и родителей. М.: «РОСМЭН», 2000.
- 31. Шатро, А.В, Цевенков, Ю. Проблемы информатизации образования. Информатика и образование, 1989 г., N5.

## **Список литературы для обучающихся:**

- 1. Залогова Л. Практикум по компьютерной графике. М.: «БИНОМ. Лаборатория знаний», 2002. - 320 с. ил.
- 2. Компьютер для детей. М.:АСТ-Пресс, 2010.
- 3. Корриган Д. «Компьютерная графика». М.: Энтроп, 2009.
- 4. Леонтьев В.П. «Новейшая энциклопедия персонального компьютера». М.: «ОЛМА-ПРЕСС», 2006.
- 5. Семакин И.Г., Хенер Е.К. Информатика. Базовый курс. М.:БИНОМ. Лаборатория базовых знаний, 2011.
- 6. Симонович С.В. и др. Информатика: Базовый курс СПб.: Питер, 2006.
- 7. Симонович С.В. «Компьютер в вашей школе». М.: АСТ-ПРЕСС, 2006.